## **Mailanleitung - Thunderbird**

1. öffnen Sie die das Programm Thunderbird, im linken oberen Eck klicken Sie mit der rechten Maustaste auf die Mailadresse und dann auf Einstellungen

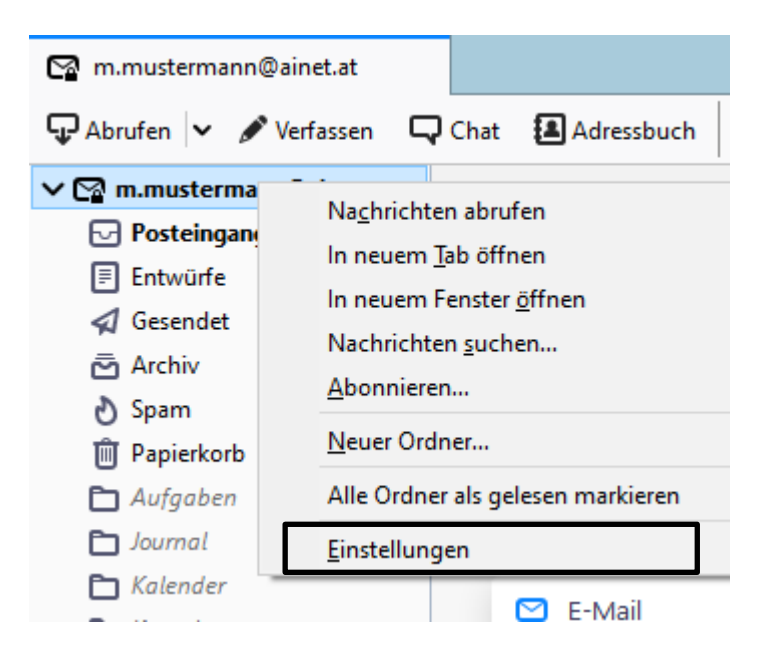

2. Klicken Sie jetzt auf **Server-Einstellungen**, nun kann bei Servertyp **IMAP oder POP3** stehen, wenn IMAP eingetragen ist muss der **Port 993** vermerkt sein, wenn POP3 eingetragen ist muss der **Port 995** vermerkt sein. Die **Verbindungssicherheit** muss **SSL/TLS** und die **Authentifizierungsmethode muss Passwort, normal** sein.

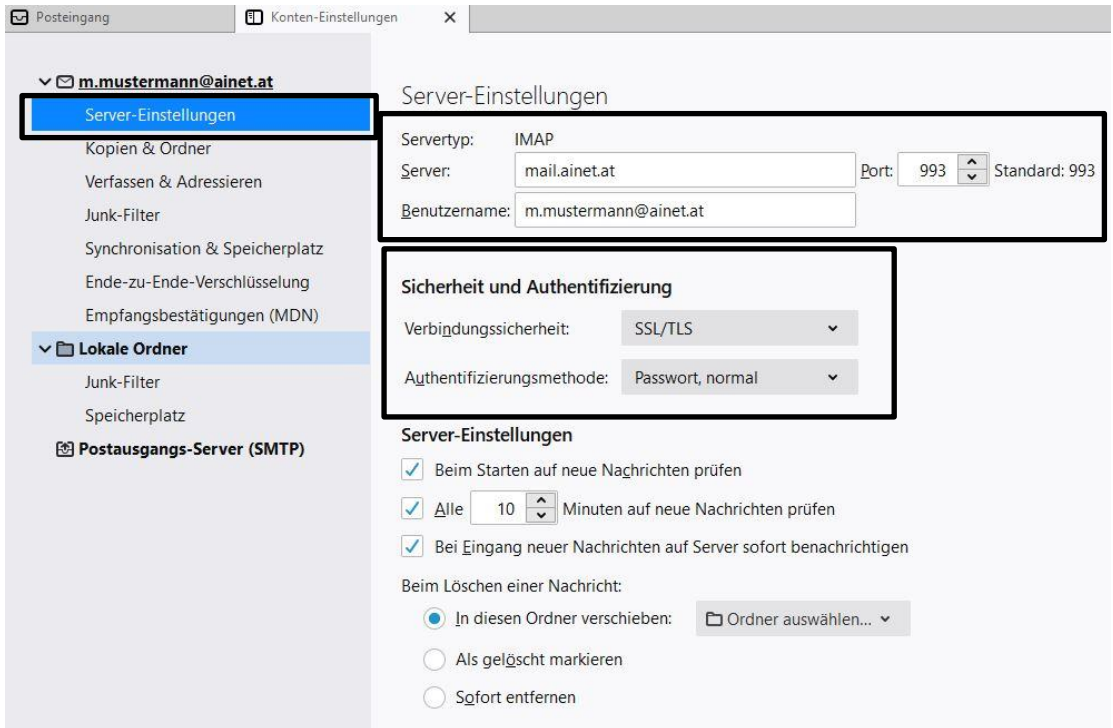

3. Klicken Sie nun auf **Postausgangs-Server (SMTP)**, dann auf Ihre Mailadresse mit der Endung **z.B. @anet.at**, danach auf Bearbeiten

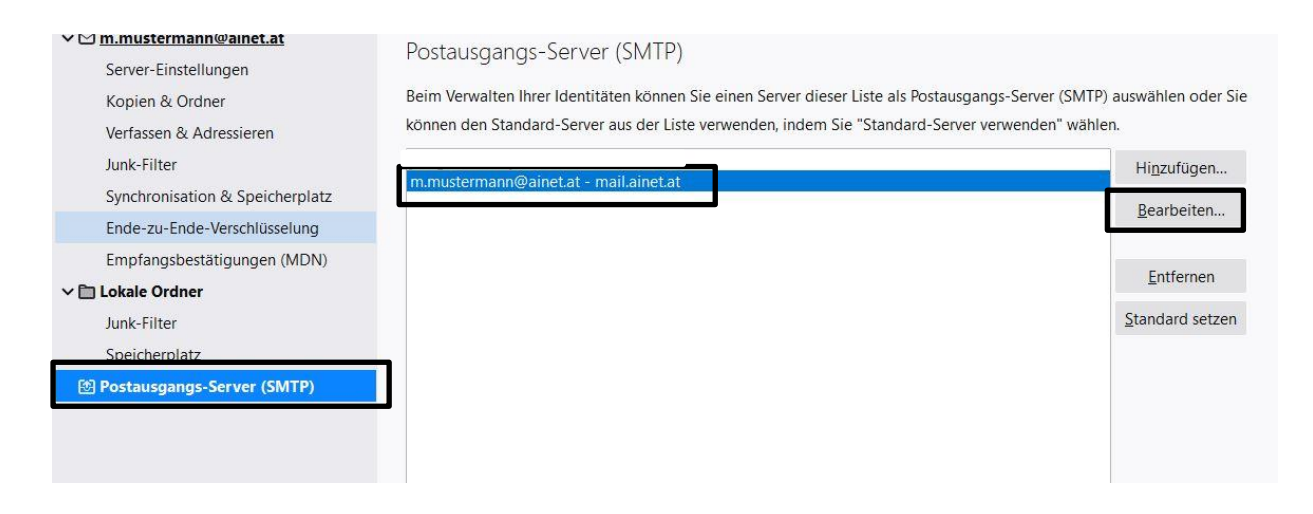

**4.** Hier muss bei Server **smtp.ainet.at** eingetragen sein mit dem **Port 587**. Verbindungssicherheit muss **STARTTLS** sein und Authentifizierungsmethode **Passwort, normal**, bei Benutzername die komplette E-Mailadresse eingetragen sein. **Danach auf OK und die Einrichtung ist abgeschlossen.**

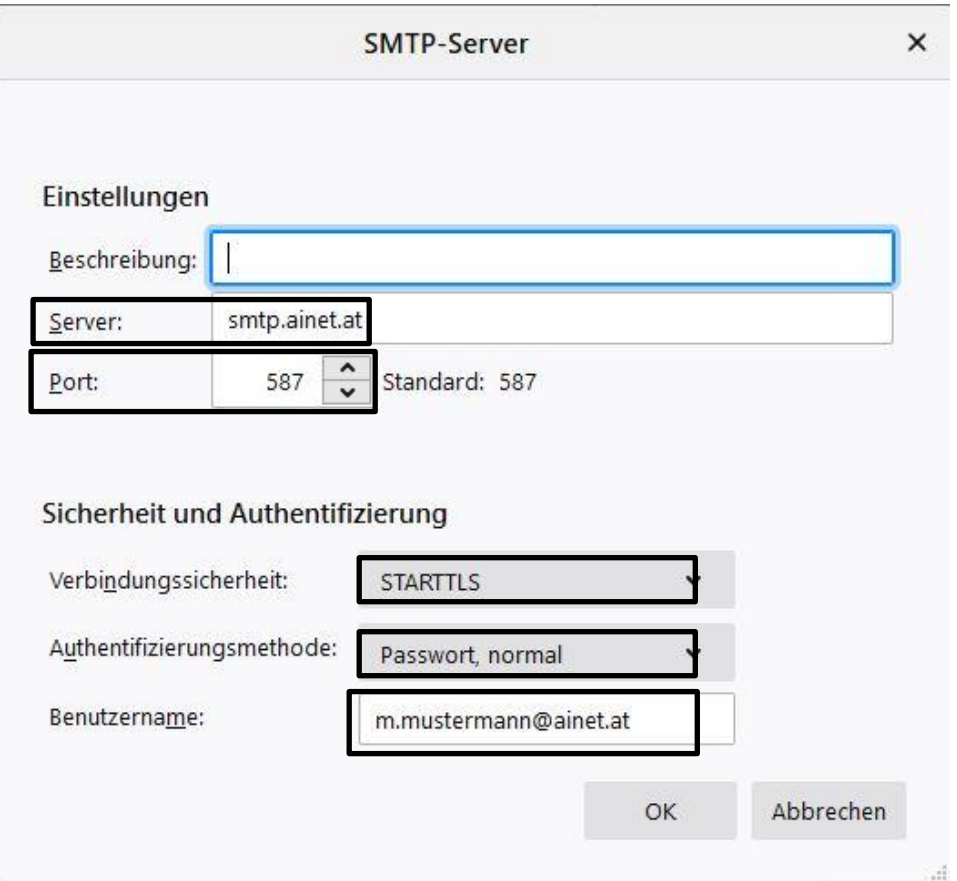